Translation of this page is incomplete.

트래커를 그룹에 할당하기

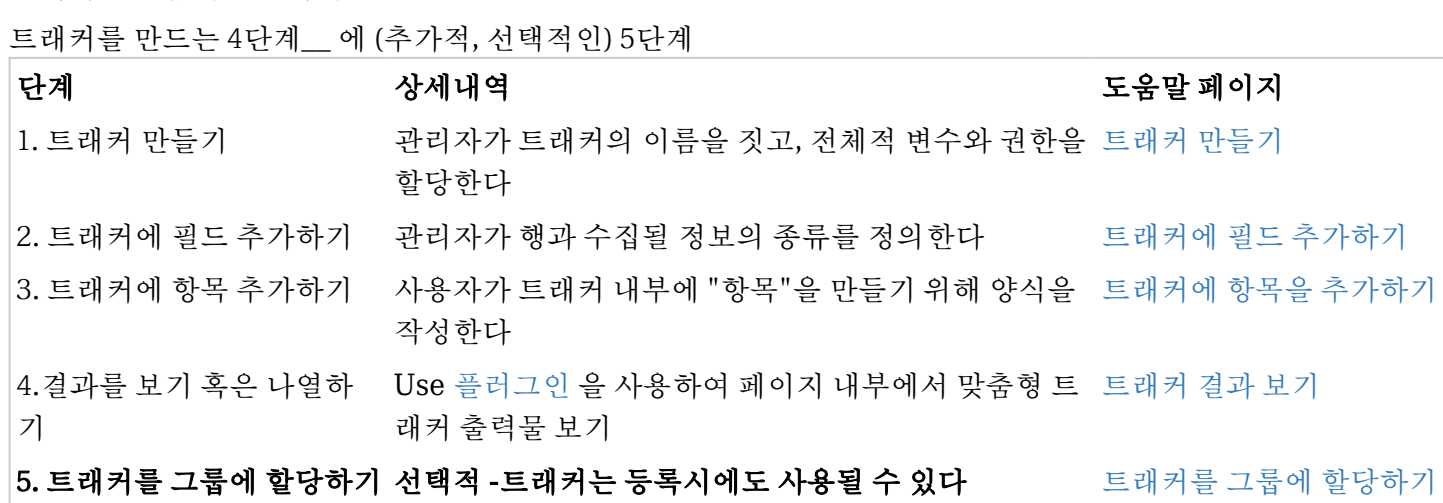

1.9 에서는, 만약 트래커를 그룹에 할당할 수 있다면, 각 사용자는, [MyTiki](https://doc.tiki.org/tiki-editpage.php?page=MyTiki) 내부에서 수정할 수 있는 이 트래커의 항목을 보유하게 됩니다. <http://doc.tikiwiki.org/Groups+admin> 를 참고하십시오

**In 1.10 only,** You can select the groups that will be proposed at registration time in admin->login . See <http://doc.tikiwiki.org/Login+Config>

If the group has an associated tracker and fields to be filled at registration time, the user will be asked to fill up his item (you can define only some fields) at registration time. In order to do that, you need to

- assign a tracker to the group
- specify the field that is of type user option 1(creator).
- specify the field that you want to request at the second step of the registration.

Be careful you need to save first the group with the tracker name and then edit the group to be able to set the list of fields. As you can decide if a field is mandatory or not, you can use this tracker as a mandatory set of new fields for a user.

So if you want for example, each user to give their address at registration time.

- Create a tracker (ex: with a name Registered) with 2 fields.
	- $\circ$  one field of type user selector, option 1 (will have for instance an ID = 10)
	- $\circ$  one field of type text named address (will have for instance an ID=11)
- in the admin->groups->Registered, set
	- Users Information Tracker: Registered
	- FieldId:10
	- Users Information Tracker Fields Asked at Registration Time: 11

You can also have the user to choose in different groups and to have different information for each group. (admin->login: User can choose beyond these groups at registration time